## Viewing Log Messages

Follow the instructions below to access task log messages in the CDP Interface.

1. Click on "Task History" in the Main Menu to open the "Task History" screen.

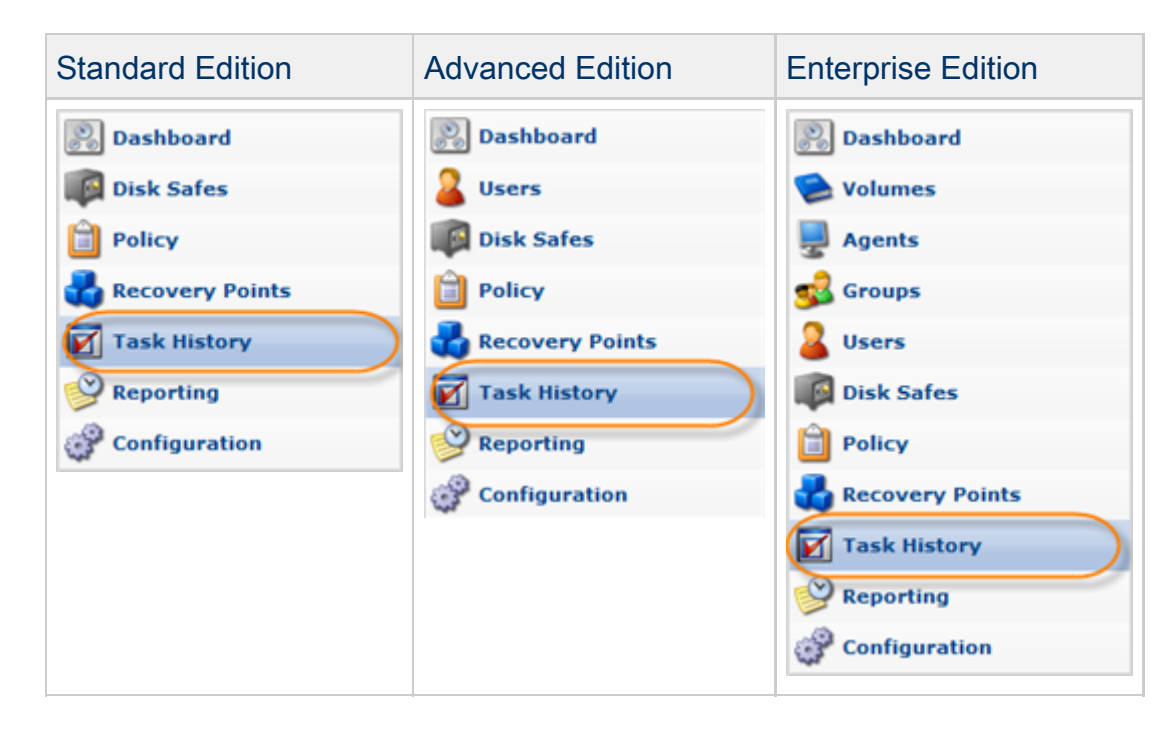

2. In the "Task History" list, find the Task you need and click it.

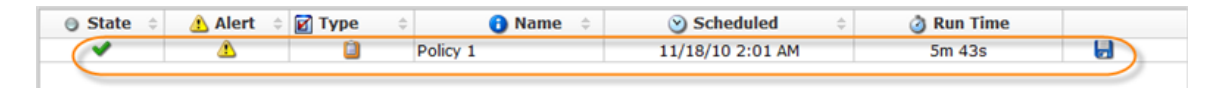

## ❺ **Tip**

To find a Task, you can use the Basic and Advanced List Filters. See [Customizing](http://wiki.r1soft.com/display/CDP3/Customizing+the+Task+History+List#CustomizingtheTaskHistoryList-filter) [the Task History List](http://wiki.r1soft.com/display/CDP3/Customizing+the+Task+History+List#CustomizingtheTaskHistoryList-filter).

3. Select the "Logs" tab in the Details pane.

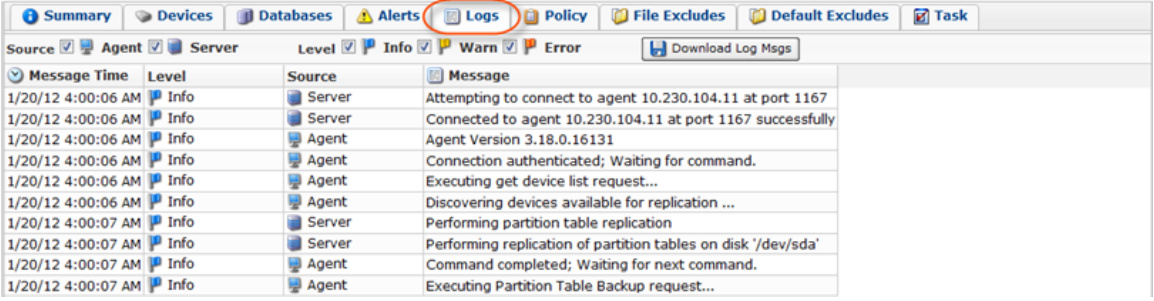

 $\bullet$ **Tip** The Task results can be sent via email as a Report. See [Reporting](http://wiki.r1soft.com/display/CDP/Reporting).

## 4. The "Logs" window opens.

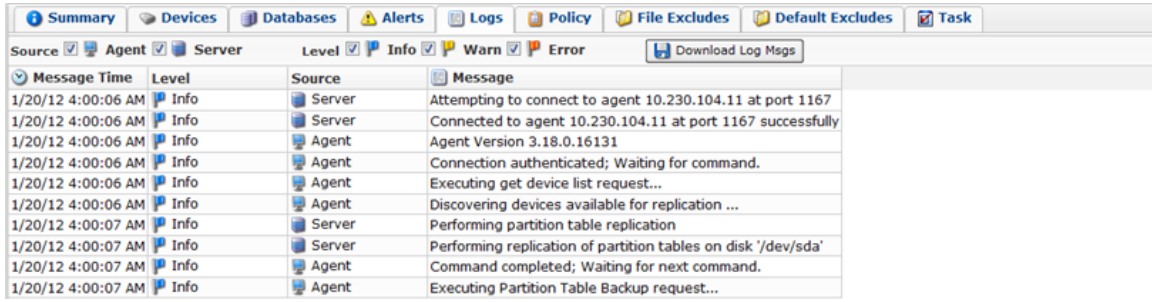

**O** Note

The Log Messages can also be found in Log Files. See [Accessing Log Files.](http://wiki.r1soft.com/display/CDP/Accessing+Log+Files)

Columns:

- Message Time Displays the date and time the message was received.
- Level Graphically indicates the level of the log message.
	- Info Indicates a message that is informational in nature.
	- Warning Indicates a message that warns about an issue.
	- Severe Indicates a message that describes an error condition.
- Source Graphically indicates where the message has come from.
	- Server Indicates a message that originated on the CDP server.
	- Agent Indicates a message that originated on the CDP agent.
- Message Contains the text of a Log Message.

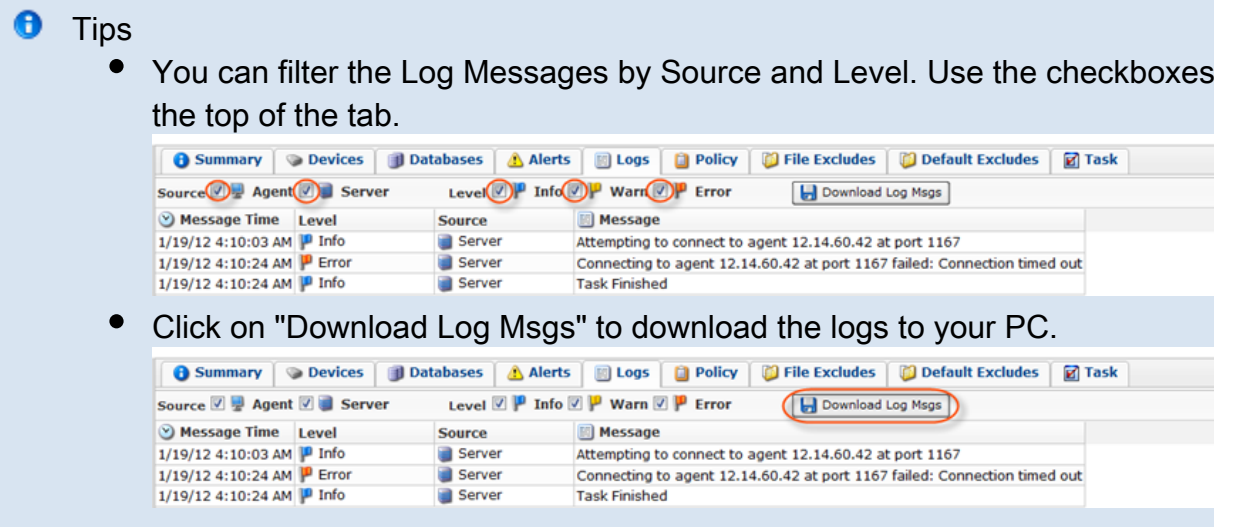